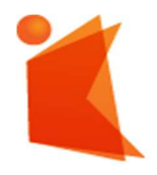

государственное автономное учреждение Калининградской области профессиональная образовательная организация «КОЛЛЕДЖ ПРЕДПРИНИМАТЕЛЬСТВА»

# МЕТОДИЧЕСКИЕ РЕКОМЕНДАЦИИ К ВЫПОЛНЕНИЮ ЛАБОРАТОРНЫХ РАБОТ МДК 01.01. УСТРОЙСТВО И ОБСЛУЖИВАНИЕ ЛОКАЛЬНЫХ КОМПЬЮТЕРНЫХ СЕТЕЙ для студентов профессии 09.01.02 Наладчик компьютерных сетей

Составил: Преподаватель Самсонов Е.В.

Калининград 2022

# **АННОТАЦИЯ**

Методические рекомендации по лабораторным работам для студентов профессии 09.01.02 Наладчик компьютерных сетей содержат рекомендации для студентов по проведению и обработке результатов лабораторных работ по учебной дисциплине МДК 01.01. Устройство и обслуживание локальных компьютерных сетей.

Методические рекомендации, включают указания по выполнению лабораторных, содержание отчета контрольные вопросы для защиты работы, а также список литературных и других источников необходимых информации, для выполнения лабораторных работ.

# Оглавление

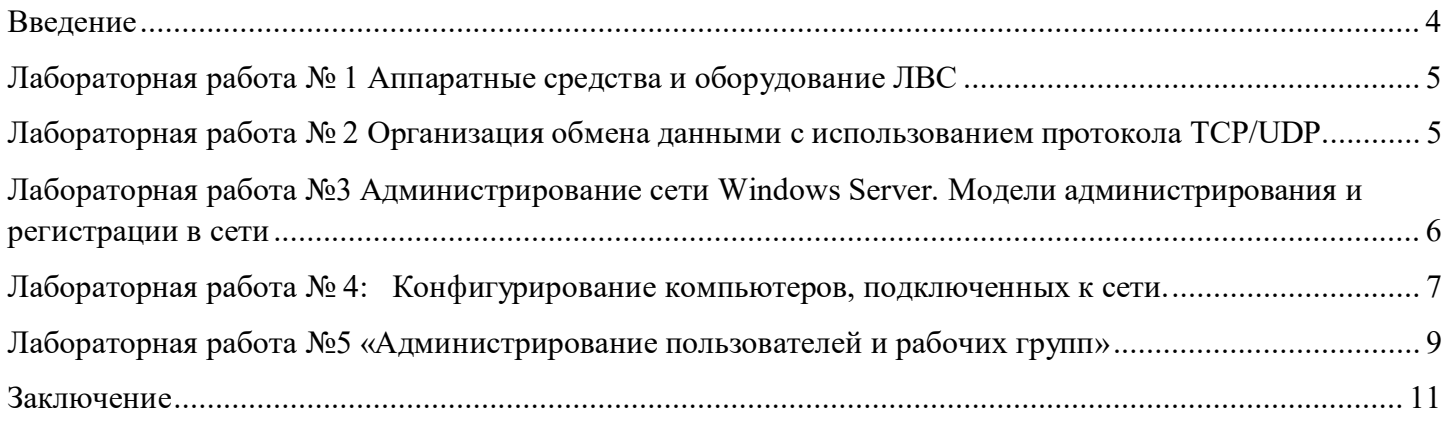

### Введение

С целью овладения Профессиональным модулем 01. Выполнение работ по монтажу, наладке и обслуживанию компьютерных сетей и оборудования и соответствующими профессиональными компетенциями обучающийся при выполнении лабораторных работ студент получает практические навыки эксплуатации и обслуживания локальных компьютерных сетей и отрабатывает умения: выполнять работы по эксплуатации и обслуживанию сетевого оборудования; обеспечивать работу системы регистрации и авторизации пользователей сети; осуществлять системное администрирование локальных сетей; вести отчетную и техническую документацию.

Для выполнения лабораторных работ студент должен обладать следующими знаниями:

- общие сведения о локальных компьютерных сетях, их назначении и области использования;

- топологию локальных сетей, физическую структуру,

- способы соединения компьютеров в сеть, виды интерфейсов, кабелей и коннекторов; виды инструментов, используемых для монтажа и диагностики кабельных систем компьютерных сетей; состав аппаратных ресурсов локальных сетей;

- виды активного и пассивного сетевого оборудования;

- логическую организацию сети;

- программное обеспечение для доступа к локальной сети.

Цель работы: ознакомиться с основными аппаратными средствами и оборудованием ЛВС.

Постановка задачи

Изучить следующие аппаратные средства и оборудование ЛВС:

- Виды кабелей для сетей (коаксиальный, неэкранированная витая пара, оптоволокно).  $1.$
- Устройства соединения BNC, RJ-45, настенные и модульные розетки, терминаторы.  $2.$
- Элементы ЛВС: монтажные короба, патч-панели, патч-корды, абонентские шнуры.  $3.$
- $\overline{4}$ Разделка кабеля UTP по стандартам TIA/EIA-568 A/B.
- Варианты исполнения активных концентраторов (хабы, коммутаторы, MAU).  $5<sub>1</sub>$

### Рекомендации по выполнению работы и краткая теоретическая информация содержится в учебном пособии, указанном в списке источников

# Ход работы

Рассмотреть следующие аппаратные средства и оборудование ЛВС:

- Сетевые адаптеры Ethernet и Token Ring для шин ISA, PCI, MCA.  $\mathbf{1}$
- Сетевые кабели (коаксиальный, витая пара, оптоволокно).  $2^{1}$
- Устройства соединения BNC, RJ-45, настенные и модульные розетки, терминаторы.  $\overline{3}$ .
- $\overline{4}$ . Элементы ЛВС: монтажные короба, патч-панели, патч-корды, абонентские шнуры.
- Активные элементы сетей: концентраторы, коммутаторы, MAU. 5.

Освоить методы монтажа и проверки работоспособности ЛВС:

- $\overline{1}$ . Разделка кабеля UTP по стандартам TIA/EIA-568 A/B.
- Тестирование сетевых адаптеров с помощью утилит настройки.  $2.$

Контрольные вопросы

- Какие виды кабелей используются при создании ЛВС?  $1<sup>1</sup>$
- В чем различие UTP- и STP-кабелей?  $2^{1}$
- В чем заключается основное преимущество структурированной кабельной системы?  $3.$
- Для чего используется цветовая маркировка проводов в кабелях UTP?  $\overline{4}$ .

# Список источников:

Основы компьютерных сетей: Учебное пособие / Б.Д.Виснадул, С.А.Лупин, С.В. Сидоров.; Под ред. Л.Г.Гагариной - М.: ИД ФОРУМ: НИЦ Инфра-М, 2012. - 272 с.

# Лабораторная работа № 2 Организация обмена данными с использованием протокола TCP/UDP

# Цель работы:

Изучить принципы работы с блокирующими сокетами с использованием библиотеки  $1$ Winsock2 для ОС Windows.

 $2.$ Изучить основы построения «клиент-серверных» приложений с использованием сокетов.

# Рекомендации по выполнению работы и краткая теоретическая информация содержится в үчебном пособии, үказанном в списке источников

Ход работы

Задание № 1

Необходимо разработать приложение для обмена файлами между различными узлами сети с использованием блокирующих сокетов, протокола UDP, библиотеки Winsock2 под OC Windows.

Задание № 2

Необходимо разработать приложение для обмена файлами между различными узлами сети с использованием блокирующих сокетов, протокола TCP, библиотеки Winsock2 под OC Windows.

Залание № 3

Необходимо разработать приложение-чат для обмена сообщениями между одним сервером и несколькими клиентами с использованием блокирующих сокетов, протокола UDP, библиотеки Winsock2 под ОС Windows.

Залание № 4

Необходимо разработать приложение-чат для обмена сообщениями между одним сервером и несколькими клиентами с использованием блокирующих сокетов, протокола TCP, библиотеки Winsock2 под OC Windows.

Контрольные вопросы

- Что такое Winsock?  $2.$
- Что такое сокет?  $\mathcal{E}$
- $4.$ В чем различие протоколов TCP и UDP?
- Можно ли обмениваться сообщениями по протоколу UDP методами recv/send? 5.
- Как работает функция listen? 6.
- Как работает функция accept? 7.
- В чем отличие UPD-сервера от ТСР-сервера? 8.
- Что такое очерель полключений? 9.
- В чем отличие функции shutdown от функции closesocket? 10.
- Назначение флагов функций send/sendto, recv/recvfrom.  $11.$

### Список источников:

Основы компьютерных сетей: Учебное пособие / Б.Д.Виснадул, С.А.Лупин, С.В. Сидоров.; Под ред. Л.Г.Гагариной – М.: ИД ФОРУМ: НИЦ Инфра-М, 2012. – 272 с.

### Лабораторная работа №3 Администрирование сети Windows Server. Модели администрирования и регистрации в сети

Цель работы: Изучить модели администрирования и регистрации в сети

Рабочая станция под управлением пользовательской операционной системы, как правило, может поддерживать: выполнение нескольких процессов, создавать, хранить и обновлять список конфигурации компьютера, средства доступа в Internet, службу сообщений, службу локальной безопасности и защиты файлов, папок и других локальных ресурсов компьютера, надежность функционирования приложений в операционной системе (каждое приложение выполняется в отдельном адресном пространстве).

Серверная операционная система, например Windows Server, оптимизирована для работы в качестве сервера файлов, печати, а также для приложений с широким спектром применений: от администрирования нескольких рабочих групп до корпоративных сетей. Основными функциями операционной системы сервера являются: поддержка многопроцессорной обработки задач, управление и администрирование сервера и сети, отслеживание входящего и исходящего трафика сервера, поддержка Web-сервера, интеграция с клиентами других фирм производителей, например Macintosh и др

### Рекомендации по выполнению работы и краткая теоретическая информация содержится в үчебном пособии, үказанном в списке источников

### Ход работы

1. Выполнить процедуру регистрации по доменной модели и создать 2 учетные записи пользователя: локальную и глобальную. Пример построения такой сети представлен на рис. 1

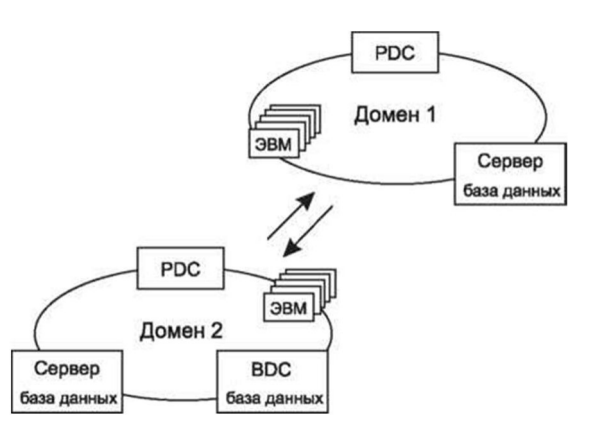

Рисунок 1. Пример построения доменной сети представлен

Чтобы получить доступ к ресурсам, пользователям необходимо прежде всего зарегистрироваться — идентифицировать себя в домене или компьютере, при этом ему необходимо ввести имя пользователя, пароль, а также название домена, в котором зарегистрирована учетная запись или название компьютера. Окно, в котором происходит регистрация пользователя, раскрывается при загрузке операционной системы или при нажатии кнопок Ctrl-Alt-Delete и выборе пункта «Завершение работы» — далее «Завершение сеанса...», представлено на рис. 2.

B Windows Server глобальную запись можно создать средствами User Manager for Domain (Диспетчер пользователей доменов). Она размещается в основной базе данных каталогов на главном контроллере домена PDC (Primary domain controller). Копии базы данных хранятся на всех резервных контроллерах домена BDC (Backup domain controller), которые с интервалом в 5 минут обновляются с основного контроллера домена.

Локальная учетная запись содержит информацию о пользователе данного компьютера. С ее помощью пользователь может зарегистрироваться в системе и получить доступ к ресурсам компьютера. Чтобы иметь право обратиться к ресурсам другого компьютера, надо и на нем завести локальную учетную запись пользователя.

- Записать алгоритм регистрации пошагово в тетрадь. 2.
- $\overline{3}$ . Ответить на контрольные вопросы:
- Для чего нужны сетевые операционные системы?  $\bullet$
- По каким основным признакам можно классифицировать ОС?

Лля чего необходима служба удаленного вызова процедур и сетевой динамический обмен ланными?

#### Список источников:

Компьютерные сети: Учебное пособие / А.В. Кузин. - 3-е изд., перераб. и доп. - М.: Форум: НИЦ ИНФРА-М, 2014. - 192 с.:.

#### Лабораторная работа № 4: Конфигурирование компьютеров, подключенных к сети.

Цель работы: научиться выполнять программную настройку персональных компьютеров сети.

Ход работы:

Программную настройку компьютера выполняет Пользователь, который обладает соответствующими правами на конфигурирование системы. Такими правами, как правило, обладает пользователь из группы «Администратор». Настроить сетевые установки можно путем нажатия правой кнопки мыши на значке «Мое сетевое окружение», которое, как правило, располагается на Рабочем столе операционной системы, и выбрать пункт меню «Свойства». При этом откроется окно «Сеть и удаленный доступ к сети».

Для того чтобы раскрыть окно «Подключения по локальной сети — свойства» (рис. 6.12), в котором и настраиваются параметры подключения, необходимо правой кнопкой мыши нажать на значке «Подключение по локальной сети».

В этом окне необходимо установить протокол передачи данных, службу доступа к информации по сети, а также указать, клиентом каких сетей вы являетесь. Для выбора протокола передачи данных по сети необходимо в открывшемся окне нажать на кнопку «Установить», а затем в новом окно выбрать «Протокол», нажать «Добавить» (рис. 6.13). Раскроется список доступных для установки протоколов. Выберем, например, протокол передачи данных ТСР/IР, для функционирования которого необходимо установить в свойствах данного протокола уникальный для каждого компьютера сети IP-адрес (например, 192.168.0.33) и маску подсети (например, 255.255.0.0).

Кроме того, чтобы получить возможность передавать данные по сети, а также иметь доступ к ресурсам другого компьютера, необходимо также установить, что пользователь является клиентом сети Microsoft, а также службу доступа к файлам и принтерам сетей Microsoft. Для этого необходимо в окне «Подключения по локальной сети - свойства» выбрать «Установить», затем в открывшемся окне выбрать «Клиент», а затем из списка выбрать «Клиент для сетей Microsoft». Служба доступа к файлам и принтерам сетей Microsoft устанавливается аналогичным образом, только в окне «Выбор типа сетевого компонента» выбрать «Служба» и далее в открывшемся окне выбрать «Служба доступа к файлам и принтерам сетей Microsoft».

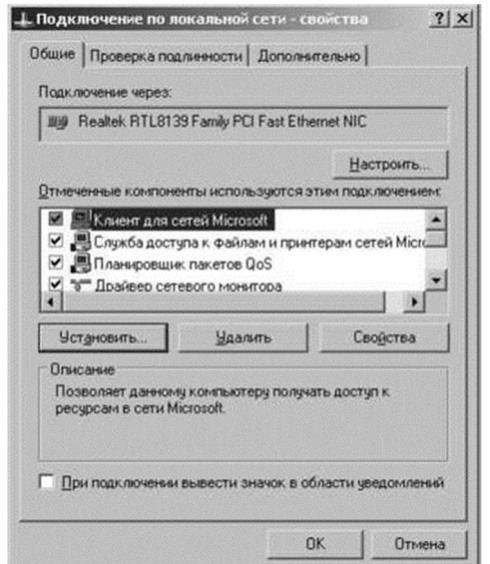

Рисунок 2. Окно «Подключения по локальной сети — свойства»

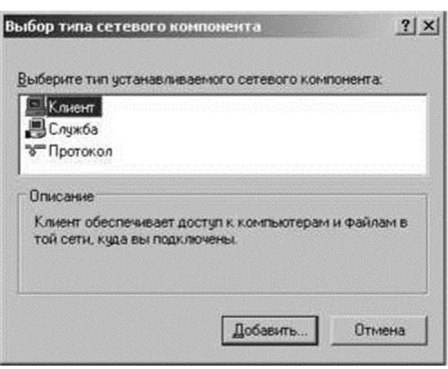

Рисунок 3. Окно «Выбор типа сетевого компонента»

После выполнения вышеописанных действий дважды щелкнув левой кнопкой мыши на значке «Мое сетевое окружение». Вы должны увидеть список подключенных в данный момент и настроенных компьютеров в сети, у которых хотя бы один локальный ресурс имеет общий доступ.

По умолчанию все ресурсы компьютера — папки, принтеры и др. — не имеют общего доступа. Для того чтобы разрешить общий доступ к ресурсам своего компьютера, необходимо сначала выделить данный объект, затем, нажав правой кнопкой мыши на этом объекте, из раскрывшегося контекстного меню выбрать «Доступ». В открывшемся окне установить «Открыть общий доступ к этой папке» и при необходимости в строке «Сетевое имя» ввести имя, под которым другие компьютеры будут видеть данный ресурс.

#### Список источников:

Компьютерные сети: Учебное пособие / А.В. Кузин. - 3-е изд., перераб. и доп. - М.: Форум: НИЦ ИНФРА-М, 2014. - 192 с.:.

### Лабораторная работа №5 «Администрирование пользователей и рабочих групп»

Цель работы: изучить алгоритм администрирования пользователей и рабочих групп.

Ход работы:

1. В сетевой операционной системе Windows Server присутствует специальный инструмент, предназначенный для администрирования глобальных учетных записей пользователей и групп на основном контроллере домена, а также локальные учетные записи на любом компьютере домена — Active Directory Users and Computers. Окно Active Directory Users and Computers представлено на рис.4

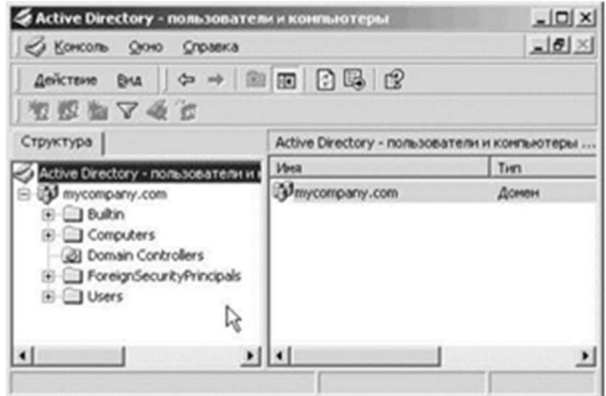

Рисунок 4. Окно Active Directory Users and Computers

Для того чтобы создать учетную запись нового пользователя в домене, необходимо в меню User выбрать «New User...». При этом появляются два последовательных окна (рис.5).

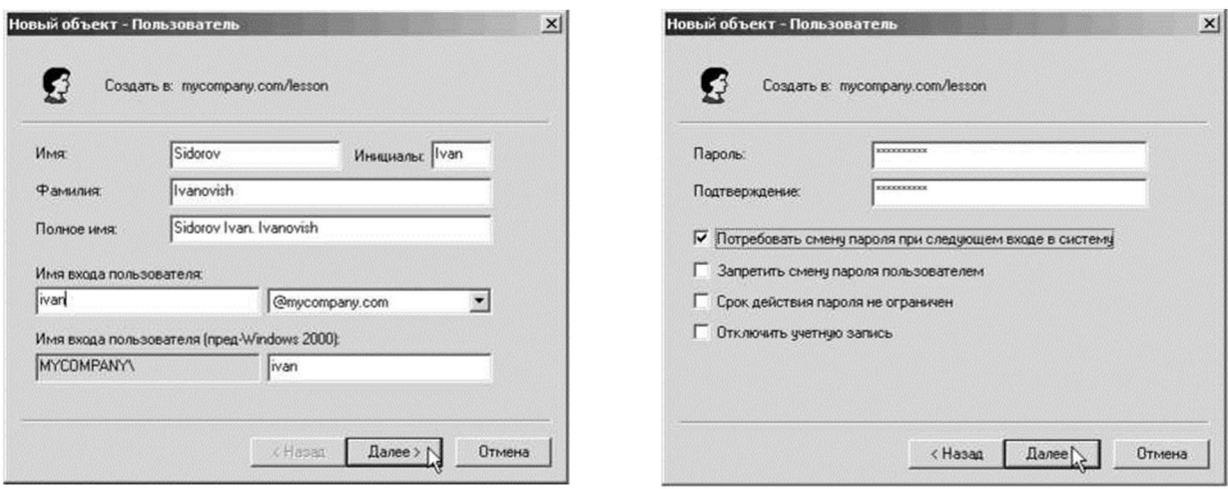

Рисунок 5. Окно Новый объект: Пользователь

(Password) и подтверждение пароля (Confirm Password). Кроме того, в этом окне можно задать смену пароля при первой регистрации пользователя (User Must Change Password at Next Logon), запретить смену пользователем пароля (User Cannot Change Password), ограничение действия пароля (Password Never Expires), отключить учетную запись (Account Disabled).

2. Записать алгоритм регистрации пошагово в тетрадь.

3. Ответить на контрольные вопросы:

- 1. Опишите два основных подхода к построению ОС.
- 2. Каким образом обеспечивается взаимодействие подсистем с исполнительной системой?
- 3. В чем основное различие одноранговых и двухранговых классов сетей?

### Список источников:

Компьютерные сети: Учебное пособие / А.В. Кузин. - 3-e изд., перераб. и доп. - М.: Форум: НИЦ ИНФРА-М, 2014. - 192 с.:.

#### Заключение

Данное пособие разработано в соответствии с рабочей программой ПМ.01 Выполнение работ по монтажу, наладке и обслуживанию компьютерных сетей и оборудования для студентов техникума.

Приобретенные студентами практические навыки практической работы позволяют более глубоко усвоить основные понятия и принципы настройки и администрирования компьютерных систем..

Кроме того, практическая деятельность делает занятия увлекательными и прививает навыки работы с электронной средой и оборудованием, развивает наблюдательность и умение логически мыслить.

После проведения данного практикума студенты должны:

- уметь производить настройку оборудования и программного обеспечения;
- отработать на практическом опыте алгоритмы настройки оборудования;
- подтверждать практическую значимость работы теоретическим материалом.